## **Wikiprint Book**

**Title: Zadanie dla wielu pracowników**

**Subject: eDokumenty - elektroniczny system obiegu dokumentów, workflow i CRM - NewBusinessAdmin/Tasks/TaskForMany**

**Version: 3**

**Date: 11/24/24 09:11:34**

## **Table of Contents**

*Zadanie dla wielu pracowników 3 Tworzenie zadania dla listy pracowników 3* [Podręcznik użytkownika](http://support.edokumenty.eu/trac/wiki/NewBusinessAdmin) > [Zadania](http://support.edokumenty.eu/trac/wiki/NewBusinessAdmin/Tasks) > Zadanie dla wielu pracowników

## **Zadanie dla wielu pracowników**

Wyobraźmy sobie następującą sytuację. Studio architektoniczne aktualizuje swoją stronę internetową. Osoba odpowiedzialna za witrynę chciałaby, aby każdy architekt zaktualizował zdjęcia swoich realizacji. Zamiast wysyłać prośbę do każdego z osobna, może utworzyć zadanie "Aktualizacja zdjęć swoich realizacji w serwisie internetowym" dla listy pracowników. Różnica między tą funkcjonalnością a przypisywaniem wielu pracowników do zadania jest taka, że w wyżej opisanym przykładzie każdy architekt dostanie indywidualne zadanie "Aktualizacja zdjęć swoich realizacji w serwisie internetowym". Jeśli któryś z nich szybko wykona zadanie i oznaczy je jako załatwione, nie wpłynie to na status zadania o tej samej nazwie innych pracowników.

## **Tworzenie zadania dla listy pracowników**

Aby utworzyć zadanie dla listy pracowników, wybieramy z **Menu górnego** pozycję **Akcje > Utworz zadanie dla wielu...**. Następnie wypełniamy wyświetlony formularz i klikamy **Zapisz**.

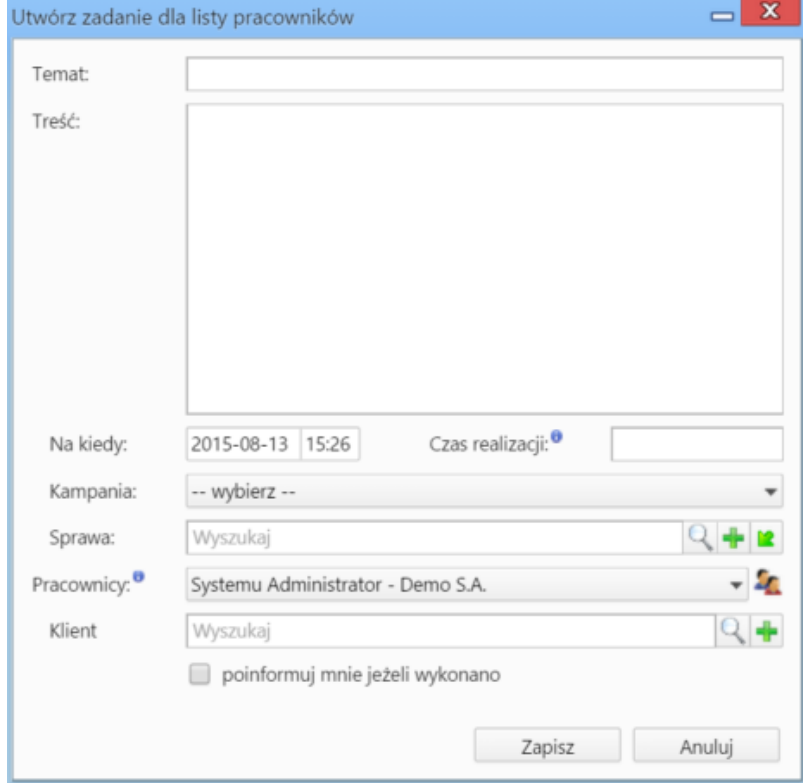

*Formularz tworzenia zadania dla listy pracowników*

Pracowników wybieramy klikając ikonę kaz i przenosząc osoby z pierwszego okna na listę Wybrani za pomocą strzałek pomiędzy oknami lub wciskając klawisz **Enter**. Zmiany zatwierdzamy przyciskiem *OK*.

Każdy pracownik, który otrzyma zadanie może je [modyfikować.](http://support.edokumenty.eu/trac/wiki/NewBusinessAdmin/Tasks/AddEditEvent#point2)